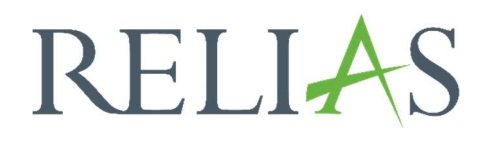

# Übersicht Berichtsarten

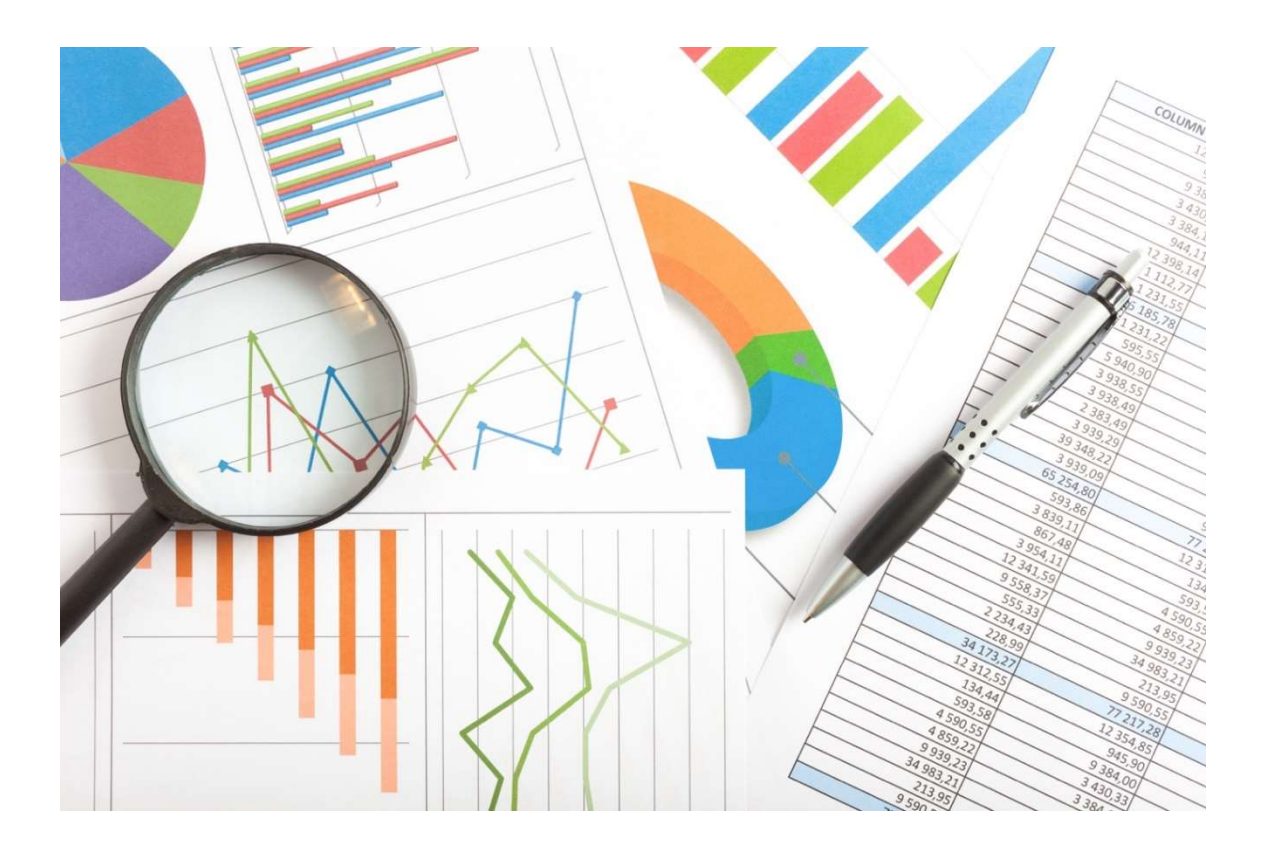

# Überblick Berichtsarten

Das Berichtswesen im Relias LMS bietet Ihnen viele verschiedene Auswertungsmöglichkeiten an. So können Sie beispielsweise einsehen, welche Module bereits absolviert oder noch nicht absolviert wurden.

Um einen Bericht zu erstellen, melden Sie sich im Relias LMS an und wählen den Menüpunkt "Berichte" aus. Anschließend können Sie die entsprechende Kachel und somit den entsprechenden Themenbereich auswählen. Unter den einzelnen Kacheln befinden sich die unterschiedlichen Berichtsarten, je nachdem welchen Verwendungszweck Sie haben (siehe Abbildung 1).

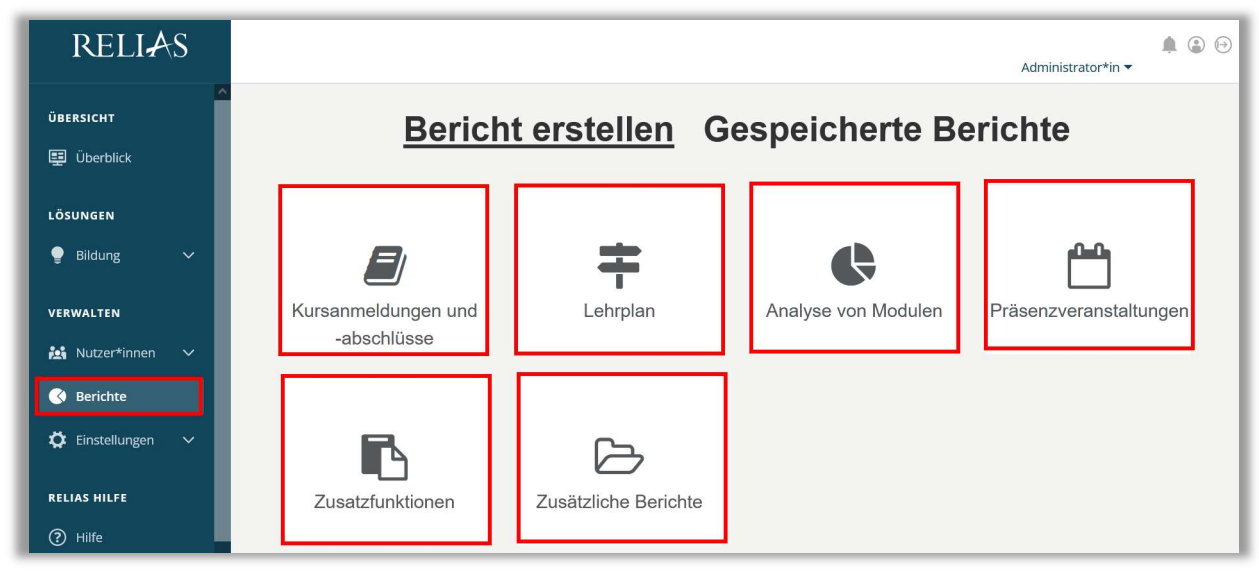

Abbildung 1 - Verschiedene Kategorien der Berichte

Um einen Bericht zu öffnen, klicken Sie auf den Titel des gewünschten Berichtes oder auf den Pfeil nach rechts (>). Wenn Sie auf den Pfeil nach unten (V) klicken, erhalten Sie eine kurze Beschreibung (siehe Abbildung 2).

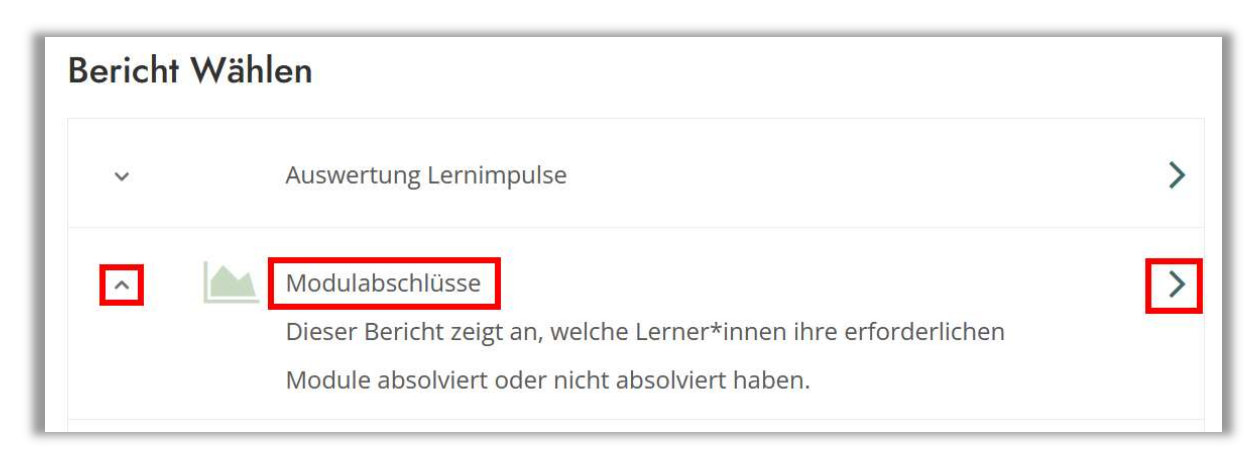

Abbildung 2 – Einen Bericht öffnen / Beschreibung einsehen

Im Folgenden erhalten Sie eine Auflistung aller Berichtstypen, sortiert nach den verschiedenen Kacheln.

# 1. Kachel - Kursanmeldung und -abschlüsse

#### Auswertung Lernimpulse

In diesem Bericht können Sie die Nutzungsraten der Lernimpulse für einzelne Module und Lernende einsehen.

#### Modulabschlüsse

Dieser Bericht zeigt an, welche Lernenden ihre erforderlichen Module absolviert oder nicht absolviert haben.

#### Modulanmeldung und -status

In der detaillierten Ansicht dieses Berichtes können Sie den Status der Modulversuche jedes Lernenden für ein bestimmtes Modul einsehen. Die Zusammenfassung zeigt die Anzahl und den Prozentsatz der Lernenden an, die für einzelne Module angemeldet sind.

#### Übersicht des Modulstatus

Mit diesem Bericht erhalten Sie einen Gesamtüberblick zu allen Modulanmeldungen, die in einer bestimmten Zeitspanne fällig sind.

## Modulübereinstimmung

Dieser Bericht zeigt die Erfüllungsdaten für die aktuell zugewiesenen Module an, die durch spezifische Filter gruppiert werden können.

## Zusammenfassung von Modulzeiten

Mit diesem Bericht können Sie die Abschlüsse für bestimmte Online-Kurse und/oder Präsenzveranstaltungen für alle Nutzer\*innen innerhalb einer bestimmten Zeitspanne einsehen.

## Anmeldestatus

Mit diesem Bericht erhalten Sie eine Übersicht zu allen Lernenden und deren Anmeldestatus zu einem oder mehreren Modulen.

## Lernerstatus

Dieser Bericht zeigt den Status von Modulabsolvierungen für einzelne Lernende an, die innerhalb eines bestimmten Zeitraums fällig sind.

# Unterrichtsstunden

Mit diesem Bericht erhalten Sie eine Übersicht aller abgeschlossenen Module und Modulzeiten für einzelne Lernende oder Gruppen, innerhalb eines bestimmten Zeitraums.

# Fortbildungsmatrix

Dieser Bericht zeigt das aktuelle Abschlussdatum von allen Modulen der einzelnen Lernenden in einem Matrixformat an.

# 2. Kachel - Lehrplan

# Lehrplanübereinstimmung

Dieser Bericht zeigt die Konformität für einen aktiv zugewiesenen Lehrplan an.

# Lehrplanabschlüsse

Dieser Bericht zeigt die Abschlussdaten und Konformität von zugewiesenen Lehrplänen an.

# Lernerprofil

Dieser Bericht zeigt den aktuellen Stand der Lehrplananmeldung und die Absolvierung einzelner Lerner\*innen an.

# 3. Kachel - Analyse von Modulen

# Analysen der Kursbewertungen

Dieser Bericht zeigt die Ergebnisse der Evaluationen für einzelne Module Ihres Portals an. Die Antworten können für einzelne Lernende oder in zusammenfassender Form angezeigt werden.

## Analysen von Testfragen

Hier finden Sie Antworten auf spezifische Prüfungsfragen, entweder in zusammengefasster Form oder für einzelne Prüfungsinstanzen der Lernenden.

# Schulungserfolg

Dieser Bericht zeigt, durch den Vergleich der Vor- und Abschlussprüfung, die Lernentwicklung von einzelnen Lernenden für bestimmte Module an.

# 4. Kachel - Präsenzveranstaltungen

#### Anwesenheitsstatus

Mit diesem Bericht können Sie detaillierte Informationen zum Anwesenheitsstatus der Lernenden für alle Präsenzveranstaltungen einsehen, in denen ein\*e Lerner\*in einen erfassten Anwesenheitsstatus hat.

#### Teilnehmerlisten

Dieser Bericht erstellt eine Teilnehmerliste von Lernenden, die zu einer Präsenzveranstaltung angemeldet sind.

#### Veranstaltungskalender

Dieser Bericht zeigt eine Übersicht von Präsenzveranstaltungen, die für einen bestimmten Zeitraum oder mit einem\*r bestimmten Dozenten\*in geplant sind.

#### Status Veranstaltungen der Dozenten

Dieser Bericht zeigt detaillierte Informationen zu den Präsenzveranstaltungen der einzelnen Dozenten\*innen.

## 5. Kachel - Zusatzfunktionen

#### Statistik zu Richtlinien und Verfahrensanweisungen

Dieser Bericht enthält detaillierte Informationen zu den Vollständigkeits- und Erfüllungsstatistiken für zugeordnete Dokumentversionen.

#### Status der Lernenden - Richtlinien & Verfahrensanweisungen

Dieser Bericht enthält eine detaillierte Aufschlüsselung einzelner Lerner\*innen über die abgeschlossenen und nicht abgeschlossenen Dokumente zu den Richtlinien und Verfahrensanweisungen.

#### Abschlüsse nach Modultyp

Dieser Bericht zeigt eine Auswertung aller Abschlüsse nach Modultyp.

## Analyse der Kompetenz-Checkliste

Dieser Bericht erstellt eine zusammenfassende Statistik darüber, wie Lerner\*innen jede Checkliste und deren Aufgaben absolviert haben.

## Abgeschlossene Kompetenz-Checklisten

Dieser Bericht zeigt die Abschlüsse der Kompetenz-Checklisten für Lernende an, mit der Möglichkeit individuelle Aufgabendetails einzusehen.

# 6. Kachel - Zusätzliche Bericht

#### Zertifikate Drucken

Mit diesem Bericht können Sie die Zertifikate für abgeschlossene Module pro Lernenden oder einer Gruppe von Lernenden drucken.

#### Nutzerstatistik

Dieser Bericht zeigt die demografischen Informationen der Lernenden an. Im Detail, die Anzahl und den Prozentsatz der Lerner\*innen, die jedem Nutzerprofilfilter (z. B. Berufsbezeichnung, Abteilung etc.) zugeordnet sind.

#### Erinnerungs-E-Mail

Dieser Bericht ermöglicht das Generieren und Zusenden von Erinnerungs-E-Mails. Zusätzlich können Sie sich das letzte Versanddatum anzeigen lassen.